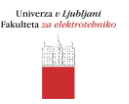

**Vaja:** Usmerjanje v omrežjih IP

## **1. UVOD**

Usmerjanje je proces odločanja, v okviru katerega se v omrežjih IP med vozlišči omrežja (usmerjevalniki) izmenjujejo informacije o dosegljivosti podomrežij. Na osnovi teh informaciji usmerjevalniki posredujejo prejete datagrame na ustrezne izhodne vmesnike.

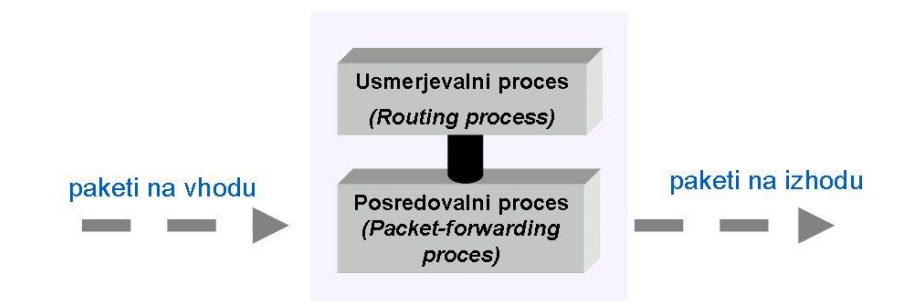

*Slika 1.* Procesa usmerjevalnega sistema

Za izvajanje usmerjanja in posredovanja v usmerjevalniku potrebujemo:

- naslov ponorne naprave (destination IP),
- možne poti do ponorne naprave,
- katera od možnih poti je najboljša (optimalna),
- možnost ažuriranja podatkov o poteh.

Usmerjevalnik hrani informacijo o dosegljivih poteh/omrežjih v svoji **usmerjevalni tabeli**. V njej se nahajata dve vrsti vnosov:

- Za omrežja, ki so dosegljiva neposredno neposredno so priklopljena na usmerjevalnik (možna je lokalna dostava datagramov).
- Za oddaljena omrežja (dosegljiva so prek drugih usmerjevalnikov). Vnešena so lahko ročno ali z uporabo usmerjevalnega protokola.

Vnosi so lahko statični ali dinamični. Pri **statičnih** administrator **ročno** vnese poti v usmerjevalno tabelo, zato mora ob vsaki spremembi omrežne topologije tabelo ˝ročno˝ obnoviti. Usmerjevalnik, ki poganja **usmerjevalni protokol**, **samodejno** ugotavlja nove poti in spremembe starih poti v topologiji omrežja. Pravila, po katerih se izmenjujejo in vodijo informacije o vnosih v usmerjevalnih tabelah, nam določajo usmerjevalni protokoli. Na usmerjevalniku je lahko hkrati aktivnih več usmerjevalnih protokolov.

Primeri usmerjevalnih protokolov:

- **RIP** (Routing Information Protocol),
- **OSPF** (Open Shortest Path First),
- **IS-IS** (Intermediate System Intermediate System),
- **BGP** (Border Gateway Protocol).

Tabela 1: Primerjava usmerjevalnih protokolov

Obstaja več načinov kategorizacije usmerjevalnih protokolov. Eden izmed njih je delitev na *distance vector* (DV) *in link-state* (LS) protokole.

Osnovne značilnosti kategorij so podane v naslednji tabeli.

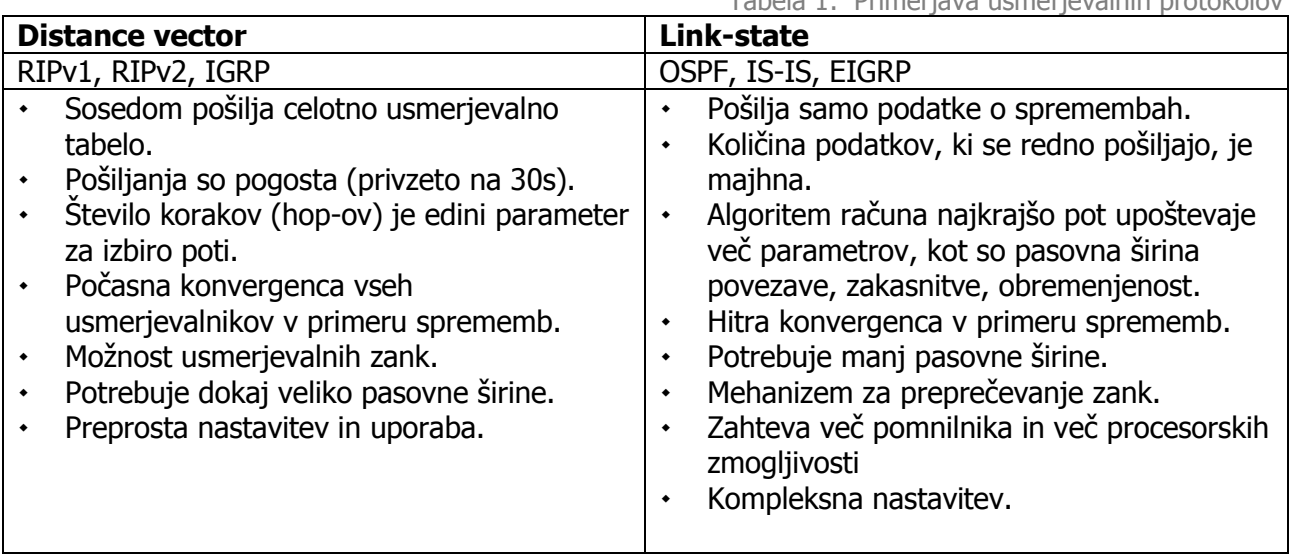

V primeru, da usmerjevalnik poganja dva ali več usmerjevalnih protokolov, obstaja parameter, ki ''ocenjuje'' usmerjevalni protokol. Parameter se imenuje administrativna razdalja (angl. administrative distance - AD). Manjša vrednost pomeni prednost pri izbiri. Protokol RIP ima AD=120, dokler OSPF ima AD=110. Administrativna razdalja je podatek, ki je podan v zapisih usmerjevalne tabele.

## **1.1 Protokol RIP**

Usmerjevalni protokol RIP spada v družino »distance vector« protokolov. Usmerjevalniki, ki poganjajo protokol RIP, periodično sprejemajo usmerjevalne tabele le od svojih neposrednih sosedov. Usmerjevalni procesi na osnovi izmenjanih zapisov izračunajo optimalne poti do oddaljenih omrežij. Teh poti je lahko več, naloga usmerjevalnega procesa je, da izbere optimalno. Ta informacija se vnese v usmerjevalno tabelo.

## **1.1 Protokol OSPF**

Protokol OSPF se uvršča v skupino »link state« usmerjevalnih protokolov. Usmerjevalniki, ki poganjajo protokol OSPF, izmenjujejo informacije o spremembah v stanju povezav vsem sosednim usmerjevalnikom. Pripadnost posamezni omrežni soseščini OSPF je določena s parametrom »področje« (angl. area). Usmerjevalniki znotraj področja sprejemajo oglase o spremembah v stanjih povezav (Link State Advertisments - LSA) ter jih posredujejo neposredno povezanim sosedom. V stanju konvergence je na vseh usmerjavalnikih vsebovana identična tabela aktivnih omrežnih povezav, na podlagi katere se izračunajo (algoritem Shortest Path First - SPF) optimale poti do ciljnih omrežij, ki se zapišejo v usmerjevalno tabelo.

# **Zgradba usmerjevalnika**

Komponente tipičnega usmerjevalnika so sledeče:

- **DRAM (Dynamic RAM)** je pomilniški modul tipa RAM v katerem se nahaja usmerjevalna tabela, trenutna konfiguracija usmerjevalnika, tabela *˝ARP – cache˝* , predpomnilnik *˝buffer˝* za datagrame, skupne čakalne vrste, itd.
- **NVRAM – NonVolatile RAM** je bralno pisalni pomnilniški modul tipa ROM, na kateremu je shranjena začetna konfiguracijo usmerjevalnika.
- **Flash** je bralno pisalni pomnilniški modul tipa ROM, na kateremu je shranjen operacijski sistem *(image)* usmerjevalnika.
- **ROM** je bralni pomnilniški modul na katerem je shranjen *"bootstrap"* program, program za diganosticiranje sistema *(POST - Power-On Self Test)*, itd.
- **Vmesniki (Ethernet, serijski, ATM, itd)** se lahko nahajajo na matični plošči ali na ločenem modulu.
- **Vmesniki za upravljanje**: console, auxiliary.

Možno je, da so posamezne komponente realizirane na skupnih modulih. Odvisno je od posamezne implementacije usmerjevalnika oz. proizvajalca opreme.

## **1.3 Zagon usmerjevalnika**

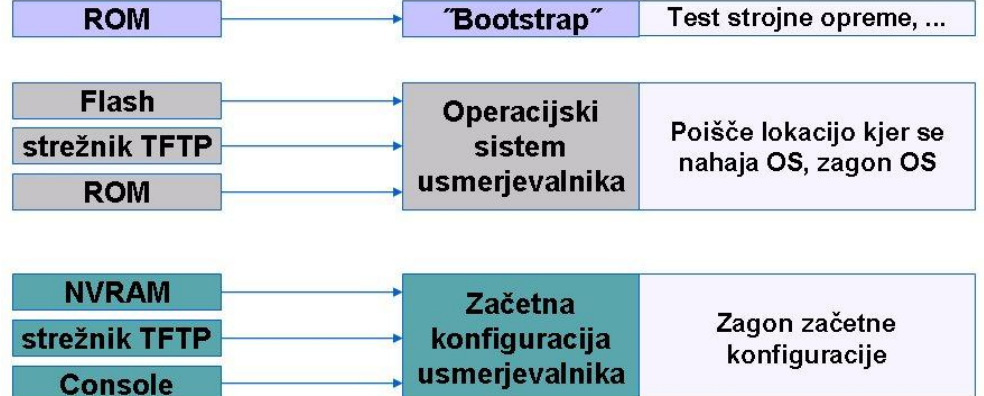

*Slika 3. Osnovni koraki, ki se izvedejo pri zagonu usmerjevalnika*

## **1.4 Upravljanje usmerjevalnika prek ukazne vrstice**

Eden izmed načinov upravljanja usmerjevalnika je prek ukazne vrstice. S terminalskim emulatorjem (npr. *Hyper Terminal*) se povežemo prek vmesnika RS232 na asinhroni serijski vmesnik **˝**console**˝** na usmerjevalniku. Po uspešnemu priklopu se pojavi sledeče sporočilo:

Router>

Sporočilo pove, da je usmerjevalnik pripravljen na sprejem nadaljnjih ukazov.

Zaradi varnostnih razlogov operacijski sistem usmerjevalnika omogoča več nivojev dostopa do konfiguracijskih ukazov. Na *sliki 4.* so prikazani nivoji *˝mode˝* dostopa do upravljalskih ukazov.

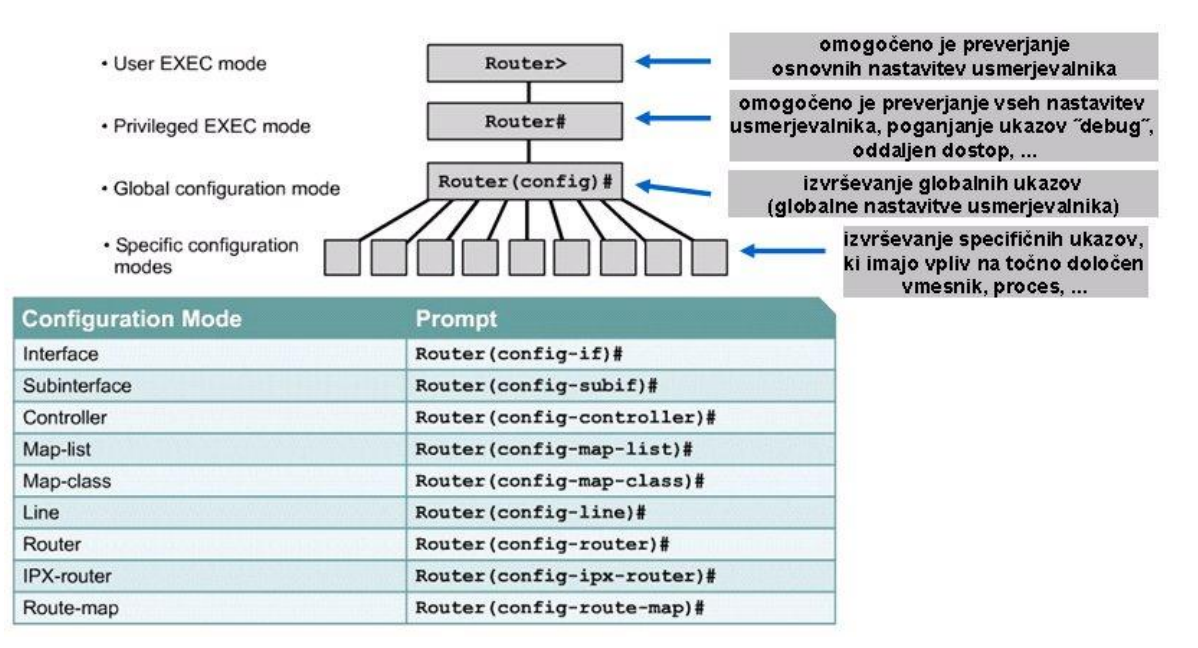

*Slika 4. Nivoji dostopa do konfiguracijskih ukazov in njihovi prompti*

Tabela 2: Razlaga nekaterih nastavitvenih ukazov

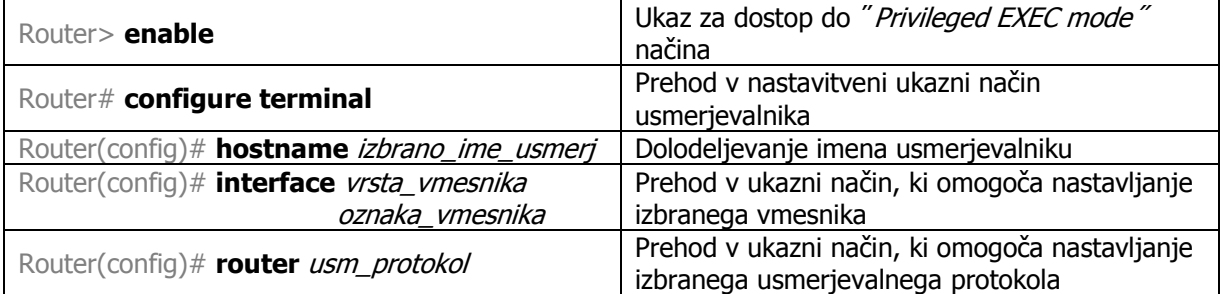

## **2. NAVODILA ZA VAJO**

**Naloga**: v okviru vaje nastavite in preverite delovanje usmerjanja v omrežju, ki ga prikazuje slika 5. V prvem delu vaje uporabite protokol RIP. V drugem delu vaje dodatno nastavite usmerjanje s protokolom OSPF.

Topologija omrežja za katerega konfigurirate usmerjanje je podana na sliki 5.

V odstavku 2.1 so podani samo primeri ukazov za nastavitev usmerjevalnikov. Pri konkretnem nastavljanju pazite na ustreznost: oznak vmesnikov, naslovov IP in pripadajočih mask. Vsi podatki, ki jih ob tem potrebujete, so podani na sliki.

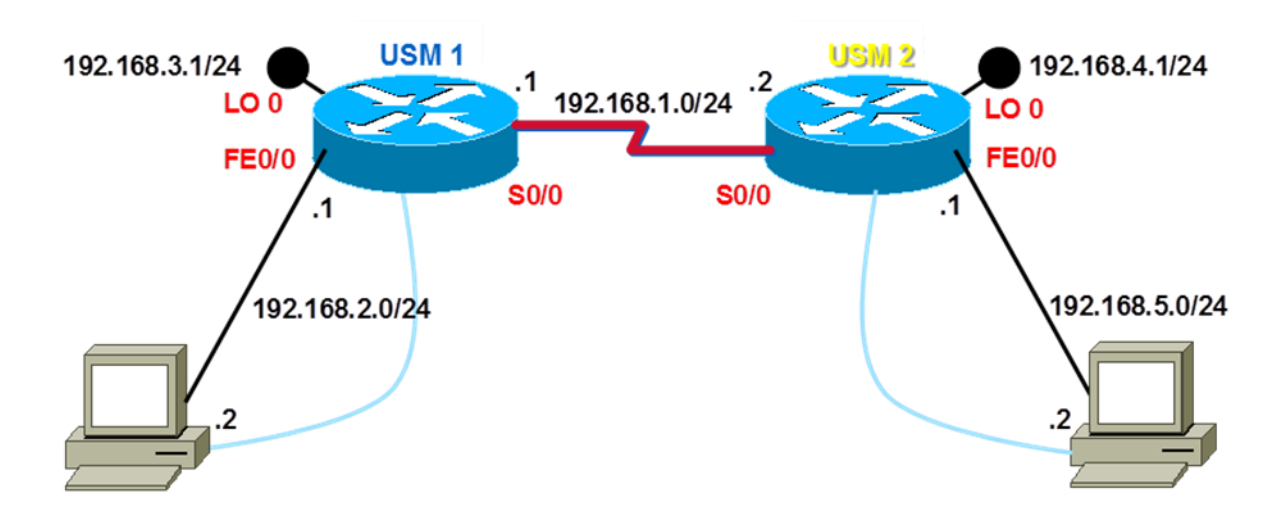

*Slika 5. Topologija omrežja*

#### **2.1 NASTAVITEV USMERJANJA S PROTOKOLOM RIP (PRVI DEL VAJE)**

Osnovni koraki pri nastavitvi usmerjevalnika so sledeči:

**1.** Na posameznih vmesnikih (FastEthernet, serial, loopback) **nastavimo ustrezne naslove IP**.

#### *Primer konfiguracije vmesnika FastEthernet:*

Router # **configure terminal** Router(config)# **interface FastEthernet 0/0** [<= ukaz za izbiro vmesnika z oznako 0/0] Router(config-if)# **ip address** *192.168.2.1 255.255.255.0* [<= ukaz za nastavitev naslova IP] Router(config-if)# **no shutdown**  $\leq$  **c**  $\leq$  *[<= ukaz za vklop vmesnika]* Router(config-if)# **exit** Router(config)# **exit**

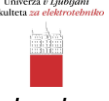

### *Primer konfiguracije vmesnika »loopback«*

Router # **configure terminal** Router(config)# **interface loopback 0**  $\sqrt{5}$  **[**<= ukaz za izbiro vmesnika loopback 0] Router(config-if)# **ip address 192.168.3.1 255.255.255.0** [<= ukaz za nastavitev naslova IP] Router(config-if)# **ip ospf network point-to-point** [<= ukaz za pravilno oglaševanje omrežja] Router(config-if)# **no shutdown**  $\sqrt{5}$  / Router(config-if)# **no shutdown** Router(config-if)# **exit** Router(config)# **exit**

V primeru serijskih povezav, ki so tipa točka-točka (point-to-point), mora eden izmed vmesnikov zagotavljati sinhronizacijo (vmesnik DCE – Data Circuit Terminating Equipment). Vmesnik, ki bo deloval v načinu DCE določimo z ukazom *clock rate.* Nastavitev ure naj upošteva samo ena stran v vaji:

*Primer konfiguracije serijskega vmesnika*

Router# **configure terminal** Router(config)# **interface serial 0/0** Router(config-if)# **ip address 192.168.1.1 255.255.255.0** Router(config-if)# **no shutdown** Router(config-if)# **clock rate 4000000** [<= vmesnik DCE, ki bo skrbel za sinhronizacijo] Router(config-if)# **exit** Router(config)# **exit**

## **2. Vklopimo in nastavitmo usmerjevalni protokol** RIP (prvi del vaje)

Router# **configure terminal** Router(config)# **router** *rip*[<= ukaz za vklop in nastavljanje usmerjevalnega protokola RIP] Router(config-router)# **network 192.168.1.0** [<= ukaz za določitev omrežja, ki ga oglašuje RIP] Router(config-router)# network 192.168.2.0 [<= ukaz za določitev omrežja, ki ga oglašuje RIP] Router(config-router)# **network 192.168.3.0** [<= ukaz za določitev omrežja, ki ga oglašuje RIP] Router(config-router)# **exit** Router(config)# **exit**

#### **3. Preverimo vsebino usmerjevalne tabele in pravilnost nastavitev** Tabela 3: Razlaga nekaterih bolj pomembnih ukazov

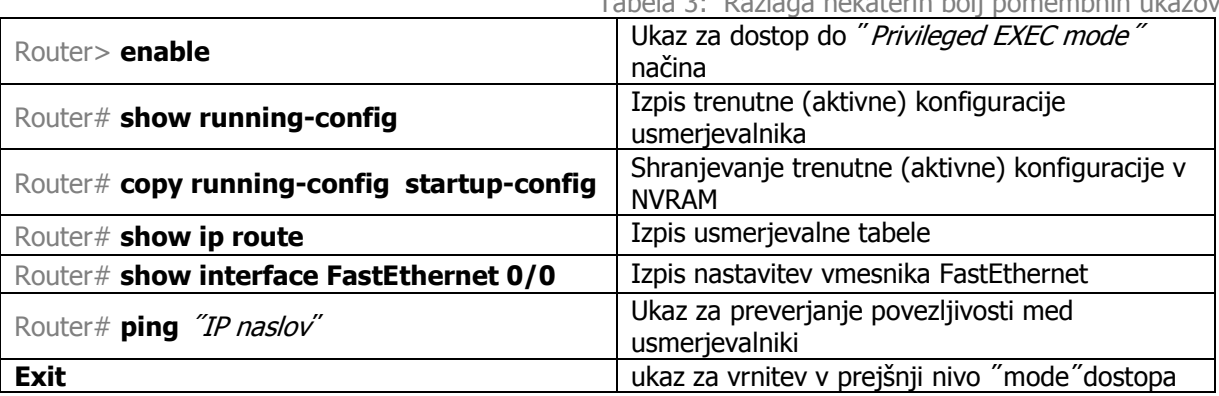

# **2.2 Nastavitev usmerjanja s protokolom OSPF (drugi del vaje)**

**4.** Vklop in nastavitev usmerjevalnega protokola OSPF

Router# **configure terminal** Router(config)# **router ospf 1** *contract in the system is example in the system of contract of the system is a izbiro usmerjevalnega procesa OSPF]* Router(config-router)# **network 192.168.1.0 0.0.0.255 area 0** [<=omrežje, ki ga oglašuje OSPF] Router(config-router)# network 192.168.2.0 0.0.0.255 area 0 *[<=omrežje, ki ga oglašuje OSPF]* Router(config-router)# **network 192.168.3.0 0.0.0.255 area 0** [<=omrežje, ki ga oglašuje OSPF] Router(config-router)# **exit** Router(config)# **exit**

#### **5. Pobrišemo obstoječe nastavitve** usmerjevalnika.

Opomba: ta korak je opcijski. Izvajamo ga, ko nastavljamo usmerjevalnik prvič. Če nam obstoječe nastavitve koristijo, ta korak preskočimo.

Router# **erase startup-config** *[<= ukaz za brisanje datoteke z začetnimi nastavitvami]* --Usmerjevalnik zahteva še eno potrditev, preden zares pobriše datoteko -- Router# **reload** *Construction Souter# reload <b>interpreteral relates the system of*  $\leq$  *= ukaz za ponovni zagon usmerjevalnika]* Router# System configuration has been modified. Save?[yes/no]: [<= odgovorite **no** in pritisnite Enter] --Usmerjevalnik zahteva še eno potrditev, preden sproži ponovni zagon --

## **2.3 Preverjanje delovanja usmerjevalnikov**

Povezljivost med posameznimi usmerjevalniki lahko preverimo z ukazom *ping*. Ob pravilni nastavitvi usmerjevalnikov dobimo odziv na zahteve aplikacije ping *slika 6.*

```
Router2#ping 192.168.2.1
Type escape sequence to abort.
Sending 5, 100-byte ICMP Echos to 192.168.2.1, timeout is 2 seconds:
11111
Success rate is 100 percent (5/5), round-trip min/avq/max = 32/33/36 ms
Router2#
```
*Slika 6. Primer ukaza ping*